Author: Ruta Kale Date:  $4<sup>th</sup>$  Oct. 2021

#### **What is CAPTURE-POL ?**

CAPTURE stands for CAsa Pipeline-cum-Toolkit for Upgraded GMRT data REduction. It is a calibration and imaging pipeline for interferometric data obtained using the Upgraded GMRT. It uses Common Astronomy Software Applications (CASA, NRAO, [McMullin et al 2007\)](https://ui.adsabs.harvard.edu/abs/2007ASPC..376..127M/abstract) and python. **CAPTURE-POL** is the modification of CAPTURE that can carry out polarization calibration and imaging for uGMRT band-4 data.

The current release is  $(v1.0.0)$  available here: <https://github.com/ruta-k/CAPTURE-POL>

The basics of the CAPTURE pipeline are described in the paper [Kale and Ishwara-Chandra, 2021,](https://ui.adsabs.harvard.edu/abs/2021ExA....51...95K/abstract)   [ExA, 51, 95](https://ui.adsabs.harvard.edu/abs/2021ExA....51...95K/abstract) and the polarization calibration is described in [Silpa et al 2020, MNRAS, 499, 5826.](https://ui.adsabs.harvard.edu/abs/2020MNRAS.499.5826S/abstract)

**Warning:** There are no automated checks on the calibration or other validations of the results obtained from CAPTURE-POL for science. Therefore it is the user's responsibility to check the validity of the results of this pipeline before using these for science.

**Feedback:** Feedback is welcome on github (raise issues) or over email on [ruta@ncra.tifr.res.in.](mailto:ruta@ncra.tifr.res.in)

#### **How to use CAPTURE-POL ?**

The pipeline files need to be located in the same directory as the data. All the new files will be created in the same directory.

This version of CAPTURE-POL was tested in 5.7.2 and is expected to work in CASA 5.X versions where  $X \geq 5$ . It is assumed here that you have a suitable CASA version installed.

Open config\_capture.ini in a text editor. Change and save the settings as per your requirements.

Run the pipeline using (it is assumed that you have a CASA 6 version installed): *casa -c capture-pol.py* OR at the CASA ipython prompt using, *execfile("capture-pol.py")*

The inputs in config capture.ini are shown in Table 1.

#### **What are the steps followed in CAPTURE for analysis ?**

A schematic diagram showing the main steps in CAPTURE is shown in Fig. 1.

#### **CAVEATS for CAPTURE-POL:**

- 1. LTA to FITS conversion: If you are starting from a "lta" file you need to make sure that the listscan and gvfits are executable before starting to run the pipeline. You can convert these to executable files using the commands e.g.:  $\phi$ chmod +x listscan  $\phi$ chmod +x gyfits
- 2. For the FITS file provide the name in capital letters such as, MYSOURCE\_20JULY2019.FITS or TEST.FITS etc.
- 3. In case of legacy GMRT dual frequency data please convert the lta to FITS outside the pipeline by choosing one polarization at a time in the .log file. The pipeline will only work for the FITS file directly provided.
- 4. Primary beam correction: The images produced by the pipeline are not corrected for the effect of the primary beam. You need to run the primary beam correction separately. The task 'wbpbgmrt' can be used to do the correction. Follow the instructions given along with the task.
- 5. The data files where the primary and secondary calibrators are not named in the standard IAU format, CAPTURE will fail. It can be used after renaming the calibrators.
- 6. CAPTURE can run when the primary calibrator is used as a secondary calibrator and no phase calibrator scan exists in the file. In such a case the primary calibrator with maximum number of scans will be considered the phase calibrator. If there is a combination of a secondary calibrator and a flux calibrator used for phase calibration of the target source, then CAPTURE will recognise only the phase calibrator scans as secondary calibrator and run.
- 7. CAPTURE-POL can be used only for band-4 at the moment.
- 8. 3C286 or 3C138 are the polarized calibrators and 3C84 is the unpolarized calibrator. These are necessary to achieve polarization calibration.
- 9. The polarization calibration is implemented on an experimental basis and needs inspection before the results can be used for science.

#### **Future releases:**

Some developments that are already being tested will be included in future releases.

- 1. CAPTURE-POL for band-3.
- 2. Diagnostic plots and statistics at calibration and imaging steps.
- 3. More tclean controls for polarization imaging from the config\_capture.ini file.
- 4. Primary beam correction integrated with the main pipeline.

### **Contributions to CAPTURE-POL:**

If you would like to contribute to CAPTURE-POL, please write to ruta@ncra.tifr.res.in.

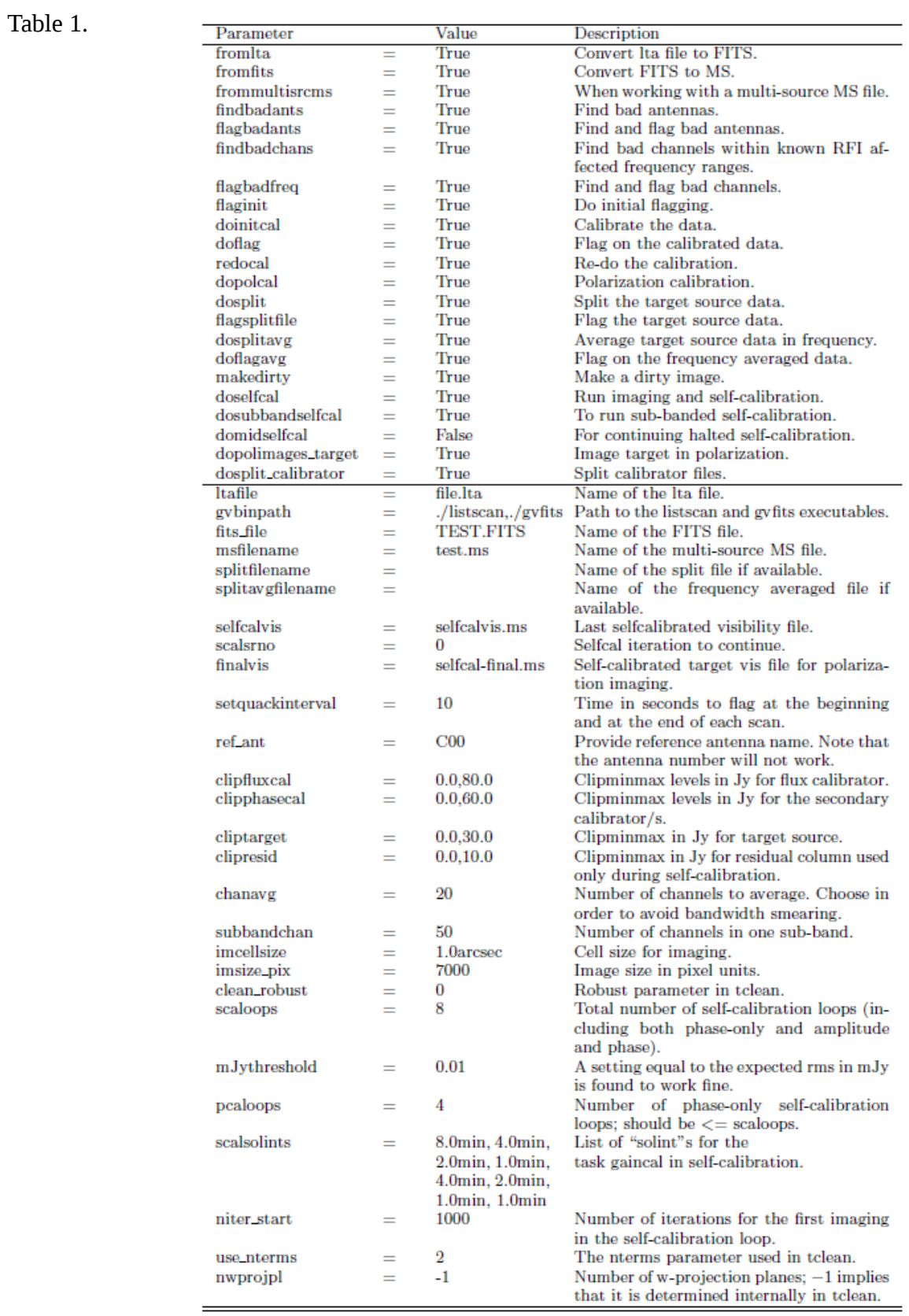

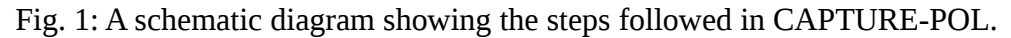

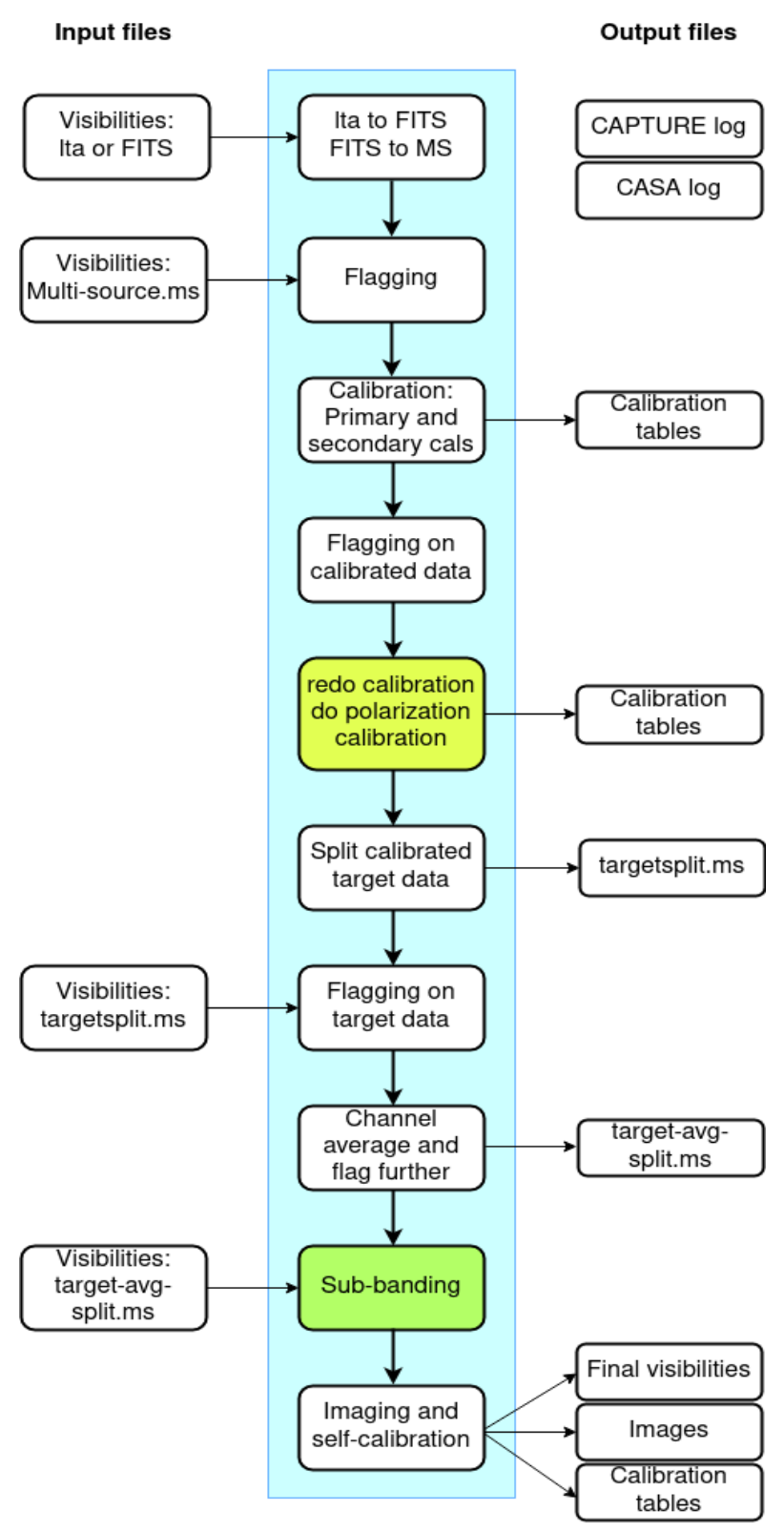